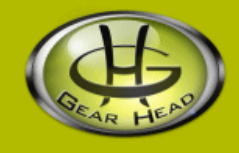

# **Quick 1.3MP WebCam with Night Vision**

# **Model #: WC1100BLU, WC1200RED WC1300BLK, WC1400YLW**

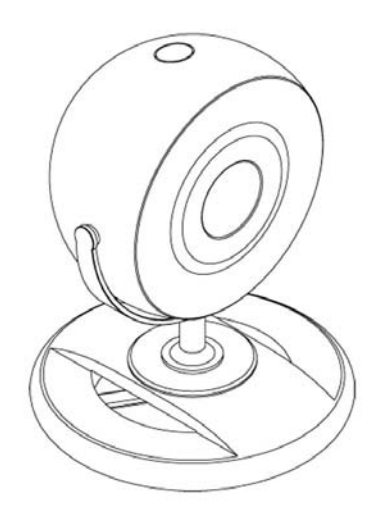

# **User's Manual**

PID # 031362/3/4/5-109291 Rev. 100305

#### **All brand name and trademarks are the property of their respective owners**

#### **USER'S RECORD:**

To provide quality customer service and technical support, it is suggested that you keep the following information as well as your store receipt and this user's manual.

Date of Purchase:

**Model Number:** 

**Product Rev Number (located below the UPC on the package):** \_\_\_\_\_\_\_\_\_\_\_\_\_\_\_\_\_\_\_\_

#### **FCC RADIATION NORM:**

#### **FCC**

This equipment has been tested and found to comply with limits for Class B digital device pursuant to Part 15 of Federal Communications Commission (FCC) rules.

#### **FCC Compliance Statement**

These limits are designed to provide reasonable protection against frequency interference in residential installation. This equipment generates, uses, and can radiate radio frequency energy, and if not installed or used in accordance with the instructions, may cause harmful interference to radio communication. However, there is no guarantee that interference will not occur in television reception, which can be determined by turning the equipment off and on. The user is encouraged to try and correct the interference by one or more of the following measures:

- Reorient or relocate the receiving antenna
- Increase the separation between the equipment and the receiver
- Connect the equipment into an outlet on a circuit different from that to which the receiver is connected to.

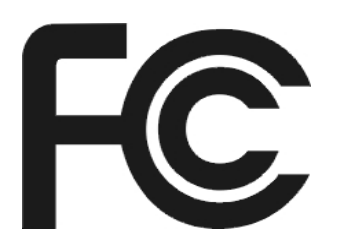

#### **CAUTION!**

The Federal Communications Commission warns the user that changes or modifications to the unit not expressly approved by the party responsible for compliance could void the user's authority to operate the equipment.

## **PACKAGE CONTENTS:**

Your new Webcam will ship with the following items.

- Quick 1.3MP WebCam with night vision
- Interpolation Software CD
- User's Manual
- Warranty Information

### **SYSTEM REQUIREMENTS:**

Please be sure that you meet all of the system requirements below to avoid difficulties during installation.

- 100% PC Compatibles
- Windows<sup>®</sup> XP, Vista and 7
- An Available USB Port
- CD-ROM Drive (for software installation)

# **PRIOR TO INSTALLATION:**

#### **For Windows® Vista**

To avoid any hardware conflict and/or error, please visit www.windowsupdate.com and install the most recent updates for your operating system. Please also visit your motherboard manufacturer's website and install the most recent updates available for your video and sound card.

#### **For Windows® XP**

Windows® XP users are recommended to have **Service Pack 2.** You can determine if you have **Service Pack 2** by right-clicking "**My Computer**", and then selecting "**Properties**". The Service Pack you have will be listed under "**System**". If **Service Pack 2** is not listed, please visit www.windowsupdate.com and install it.

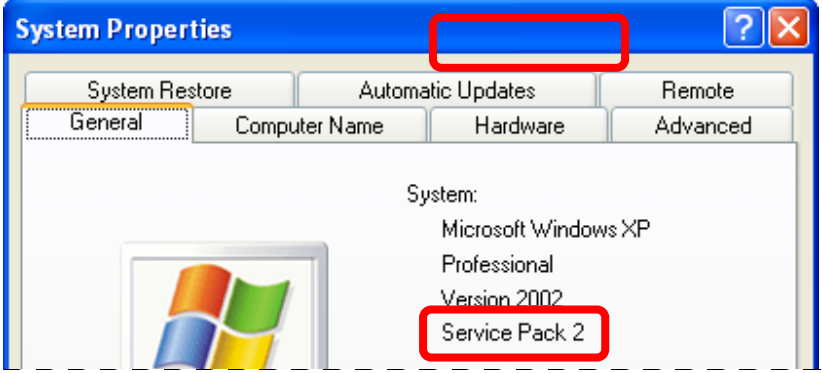

### **HARDWARE DESCRIPTION:**

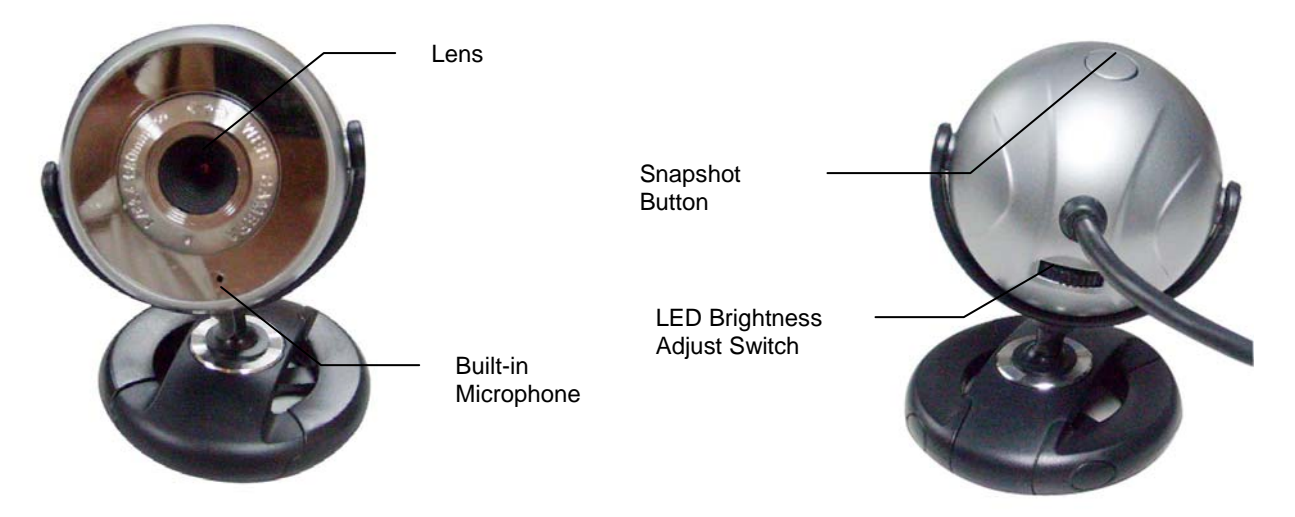

#### **INSTALLATION:**

- 1. Turn on your computer.
- 2. Plug the USB connector of your Webcam into an available USB 2.0 port on your computer. (**NOTE**: The webcam driver can not be installed if the webcam is not connected to your computer.)
- 3. Insert the enclosed Software CD into the CD-ROM drive of your computer.
- 4. The Webcam Driver will start automatically. If it does not start automatically, please click "**Start**", then "**Run**…", type "**D:\Setup.exe**" into the dialog box. (NOTE: "**D**:\" represents the drive letter assigned to the CD-ROM drive you are using. If **D** is not the letter assigned to your CD-ROM drive, please replace **D** with the appropriate drive letter). Then click "**OK**".
- 5. The "**USB Webcam InstallShield Wizard**" will appear on the desktop.
- 6. Select your preferred language.
- 7. Follow the on-screen instructions to finish the installation. Please restart your computer after the installation is finished.
- 8. You will find the "**WEBCAM Driver**" icon on your desktop.
- 9. Your webcam is now ready to be used.

**NOTE**: For Windows® Vista and 7 users, please run the **Camera Application** software as administrator for the first time.

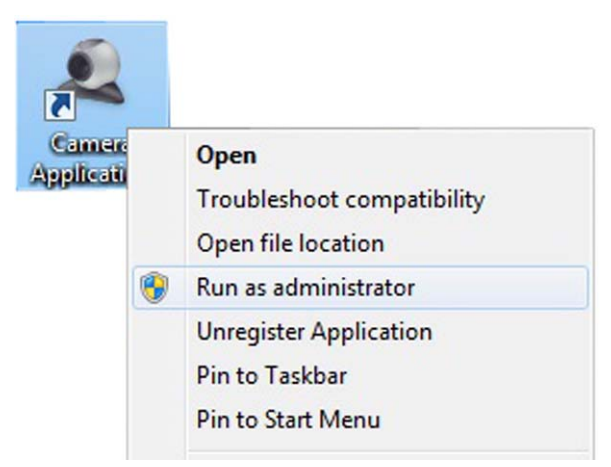

#### **CAMERA APPLICATION**

Using the toolbar at the top of the **Camera Application** window, you can access the settings of the **Camera Application** software:

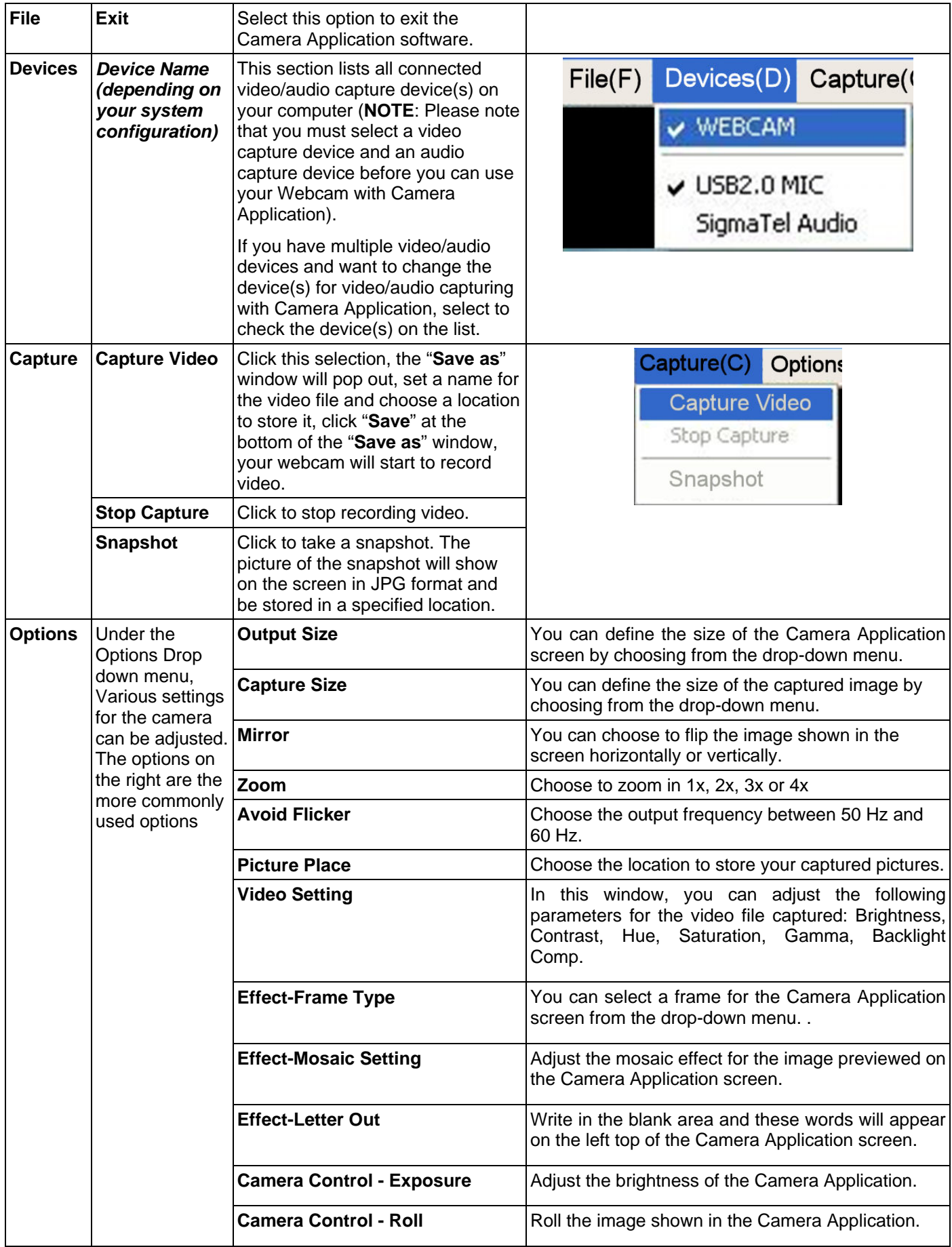

# **TROUBLESHOOTING:**

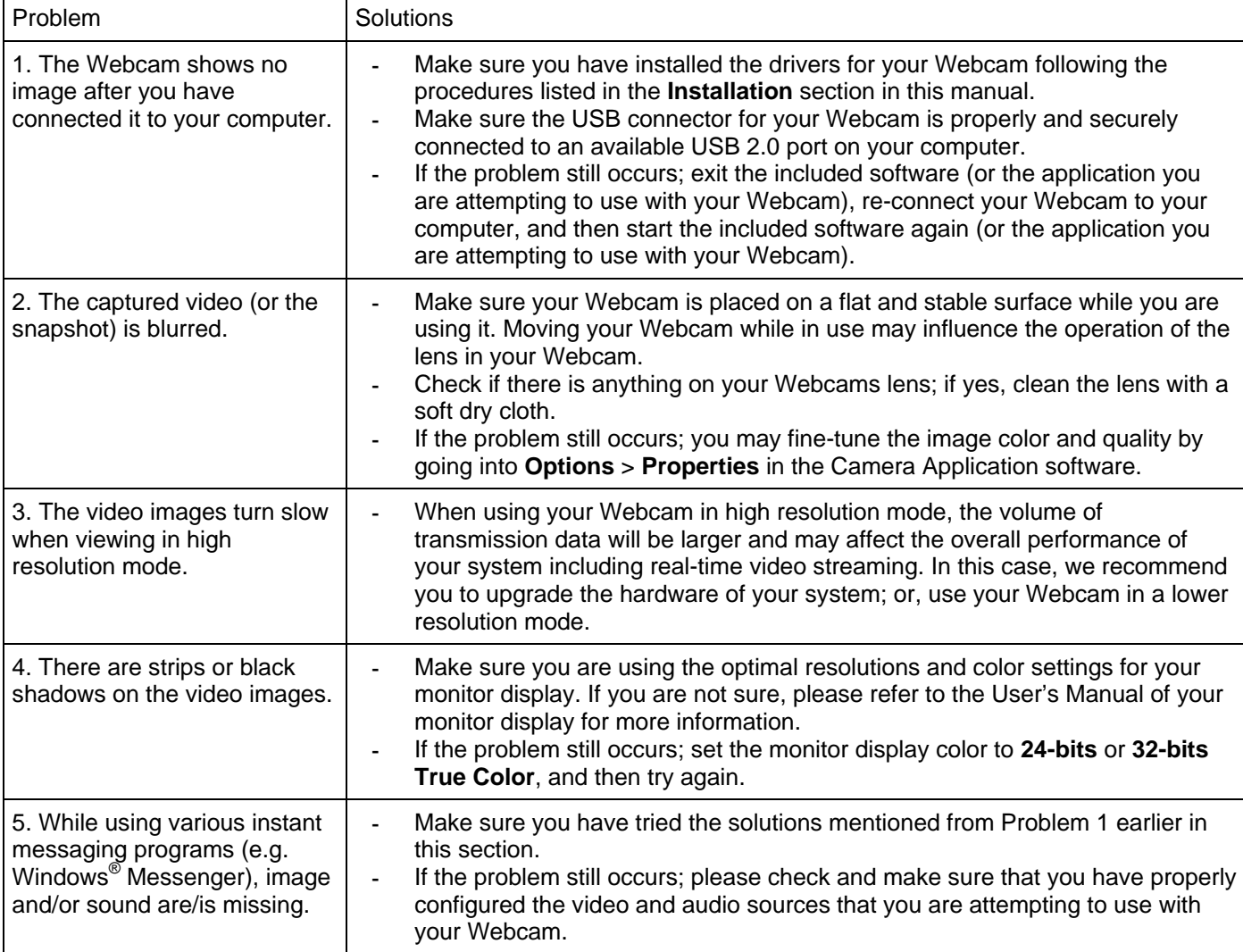

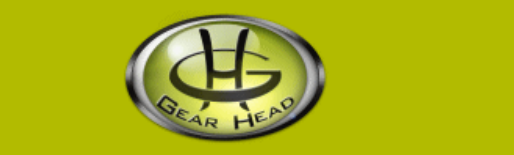

#### **WARRANTY INFORMATION:**

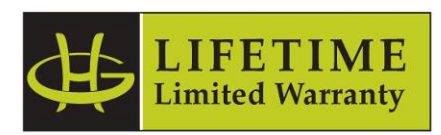

Gear Head, LLC warrants that this product shall be free from defects in materials and workmanship for the reasonable lifetime of the product. If the product is defective, Gear Head, LLC's sole obligation under this warranty shall be at its election, subject to the terms of this warranty, to repair or replace any parts deemed defective. This warranty is for the exclusive benefit of the original purchaser and is not assignable or transferable. THIS WARRANTY IS MADE IN LIEU OF ALL OTHER WARRANTIES, EXPRESS OR IMPLIED, AND ANY IMPLIED WARRANTIES, INCLUDING THE IMPLIED WARRANTIES OF MERCHANTABILITY AND FITNESS FOR A PARTICULAR PURPOSE, ARE LIMITED TO THE TERMS OF THIS WARRANTY, UNLESS OTHERWISE PROHIBITED BY LAW.

#### **Exclusions**

To the fullest extent permitted by law, Gear Head, LLC expressly disclaims and excludes from this warranty any liability for damages, including but not limited to general, special, indirect, incidental, consequential, aggravated, punitive or exemplary damages, and economic loss (even if Gear Head<sup>™</sup> is informed of their possibility), third party claims against you, including for any loss or damages, and claims or damages related to loss of, or, damage to, your records or data. This warranty does not apply to any product the exterior of which has been damaged or defaced. This warranty will be voided by misuse, improper physical environment, improper repair, acts of God, war or terror, commercial use, and improper service, operation or handling.

#### **Technical Support**

Please access Technical Support on the web or contact our technicians at info@pcgearhead.com for help.

#### **www.pcgearhead.com**

Gear Head™ provides phone support, 866-890-7115, Monday - Friday from 9:00 am – 5:30 pm Eastern Time. Before calling, please make sure you have available the Model # (located on the front page of your User's Manual) and information regarding your computer's operating system.

#### **Return Merchandise for Service**

Any claim under this warranty must be made in writing to Gear Head, LLC, within 30 days after the owner discovers the circumstances giving rise to any such claim, and must include a copy of this warranty document, a receipt or copy of your invoice marked with the date of purchase, and the original packaging. You may contact us on the web at www.pcgearhead.com or by emailing us at info@pcgearhead.com to receive service or request a return service authorization.